D.S.KULKARNI DEVELOPERS LIMITED

Under Corporate Insolvency Resolution Process (CIRP)

CIN: L45201PN1991PLC063340

Registered Office: DSK House, 1187/60, J.M. Road Shivajinagar, Pune - 411005 (Maharashtra)

Website: www.dskcirp.com
Email ID: ip.dskdl@gmail.com

**NOTICE** 

**Notice** is hereby given that the **Thirtieth (30**<sup>th</sup>) Annual General Meeting ("AGM") of the members of D S Kulkarni Developers Limited ("Corporate Debtor/Company") under the Corporate Insolvency Resolution Process under the provisions of Insolvency and Bankruptcy Code, 2016, will be held on Tuesday, September 21, 2021 at 03.00 P.M (IST) through Video Conferencing ("VC") / Other Audio Visual Means ("OVAM"), to transact the following business:

## **BACKGROUND:**

The Corporate Insolvency Resolution Process ("CIRP") was initiated, on a petition filed by Bank of Maharashtra against D S Kulkarni Developers Limited ("Corporate Debtor/Company"), which was admitted vide an Order dated September 26, 2019 ("Insolvency Commencement Date") of the Hon'ble National Company Law Tribunal ("NCLT"), Mumbai, under the provisions Section 7 of the Insolvency and Bankruptcy Code, 2016 read with the rules and regulations framed thereunder ("the Code").

The Hon'ble NCLT vide its order dated September 26, 2019 allowed initiation of CIRP of the Company and Mr. Manoj Kumar Agarwal, IP Registration No. IBBI/IPA-001/IP-P00714/2017-2018/11222 was appointed as the Interim Resolution Professional ("IRP") for the Company. The appointment of Mr. Manoj Kumar Agarwal was confirmed/approved as the Resolution Professional ("RP") of the Company by the Committee of Creditors ("CoC"). As per Section 17 of the Code, from the date of appointment of the IRP the management of affairs and powers of the board of directors of the Company were suspended and stood vested with IRP/RP of the Company.

In accordance with the provisions of the Code, various resolution plans in respect of the Company were received by the RP. The CoC, in their meeting held on 02<sup>nd</sup> August, 2021 decided to put the Resolution plans for e-voting, after which the CoC members have approved the resolution plan submitted by Ashdan Properties Pvt. Ltd., Classic Promoters & Builders Pvt. Ltd. and Atul Builders- Consortium ("Successful Resolution Applicant") with requisite majority through e-voting which concluded on 13<sup>th</sup> August, 2021. Further, the RP is in the process of submitting the approved Resolution Plan to the Competent Authority in accordance with Section 30(6) of the Code.

In view thereof, the Annual General Meeting of Members is being called and convened by the RP.

## **ORDINARY BUSINESS:**

1. To receive, consider and adopt:

- a. the Audited Standalone Financial Statements of the Company for the year ended March 31, 2021, together with the reports of the Board of Directors' and Auditor's thereon; and
- b. the Audited Consolidated Financial Statements of the Company for the financial year ended March 31, 2021 together with the Report of the Auditor's thereon.

For D S Kulkarni Developers Limited (Company under Corporate Insolvency Resolution Process)

Date: August 16, 2021

Place: Mumbai

Sd/-Manoj Kumar Agarwal Resolution Professional

IBBI/IPA-001/IP-P00714/2017-2018/11222

Regd. Office: DSK House, 1187/60, J.M. Road Shivajinagar, Pune - 411005 (Maharashtra)

Address for communication: Office No 40, 2nd Floor, Sanas Plaza, Bajirao Road, 1302 Shukrawar Peth,

PUNE - 411002

#### : NOTES :

- 1. In view of the massive outbreak of the COVID-19 pandemic, social distancing is a norm to be followed and pursuant to the Circular No. 14/2020 dated April 08, 2020, Circular No.17/2020 dated April 13, 2020 issued by the Ministry of Corporate Affairs followed by Circular No. 20/2020 dated May 05, 2020 and Circular No. 02/2021 dated January 13, 2021 and all other relevant circulars issued from time to time, physical attendance of the Members to the AGM venue is not required and general meeting be held through video conferencing (VC) or other audio visual means (OAVM). Hence, Members can attend and participate in the ensuing EGM/AGM through VC/OAVM.
- 2. Pursuant to the Circular No. 14/2020 dated April 08, 2020, issued by the Ministry of Corporate Affairs, the facility to appoint proxy to attend and cast vote for the members is not available for this AGM. However, the Body Corporates are entitled to appoint authorised representatives to attend the AGM through VC/OAVM and participate there at and cast their votes through e-voting.
- 3. The relative Explanatory Statement pursuant to Section 102(1) of the Companies Act, 2013 ("the Act"), if any/Notes, setting out material facts concerning the Business to be transacted at the ensuing Annual General Meeting (AGM) is annexed hereto.
- 4. None of the directors are eligible for retirement by rotation u/s 152(6) of the Companies Act, 2013.
- 5. The Company at its 26<sup>th</sup> Annual General Meeting, ratified all the resolutions passed for the appointment of M/s R.C. Jain & Associates LLP, Chartered Accountants, as the Statutory Auditor of the Company by the Committee of Creditors ("CoC") constituted under the Insolvency and Bankruptcy Code, 2016 read with other applicable rules and regulation made thereunder, Resolution Professional appointed the said Statutory Auditor of the Company to hold office for the period of Five years i.e. from the Financial Year 2017-18 to 2021-22 respectively pursuant to the provision of Section 139 of the Companies Act, 2013.
- 6. The Members can join the EGM/AGM in the VC/OAVM mode 15 minutes before and after the scheduled time of the commencement of the Meeting by following the procedure mentioned in the Notice. The facility of participation at the EGM/AGM through VC/OAVM will be made available for 1000 members on first come first served basis. This will not include large Shareholders (Shareholders holding 2% or more shareholding), Promoters, Institutional Investors, Directors, Key Managerial Personnel, the Chairpersons of the Audit Committee, Nomination and Remuneration Committee and Stakeholders Relationship Committee, Auditors etc. who are allowed to attend the EGM/AGM without restriction on account of first come first served basis.
- 7. The attendance of the Members attending the AGM through VC/OAVM will be counted for the purpose of reckoning the quorum under Section 103 of the Companies Act, 2013.
- 8. In case of joint holders attending the meeting through VC / OAVM, only such joint holder who is higher in the order of names will be entitled to vote.
- 9. Institutional / Corporate Members (i.e. other than Individuals/HUF/NRI) etc are required to send the scanned copy of the Board Resolution (pdf or jpg format) authorizing their representatives to attend

the meeting through VC / OAVM on their behalf and to vote through remote e-voting. The said Resolution / Authorisation shall be sent to the Company by email through its registered email address to <a href="mailto:agmfordskdl@gmail.com">agmfordskdl@gmail.com</a> with a copy marked to <a href="mailto:evoting@nsdl.co.in">evoting@nsdl.co.in</a>

- 10. The Register of Members and Share Transfer Books of the Company shall remain closed on Tuesday, September 14, 2021 to Tuesday, September 21, 2021 for the purpose of the Annual General Meeting.
- 11. Transfer of Unclaimed Dividend Amount and Shares to the Investor Education and Protection fund (IEPF) Authority:

Pursuant to the applicable provisions of the Act, read with Investor Education and Protection Fund Authority (Accounting, Audit, Transfer and Refund) Rules, 2016, (including any statutory modification(s) and / or reenactment(s) thereof for the time being in force), during the year under review the un-paid/unclaimed dividend for the financial year 2010-11, & financial year 2014-15 and shares for which no dividend was claimed from consecutive seven years were transferred to the IEPF Authority established by the Central Government. The list shareholders whose shares and dividend were transferred to IEPF Authority are not available on the website of the Company, as the Company is in the process of CIRP.

Further, the Company will be transferring the dividend and the shares to the IEPF Authority for its Dividend Account of the financial year 2010-11 and 2014-15 which was due in October, 2018 and October, 2022 respectively. The shareholders are once again requested to claim their unpaid/unclaimed to avoid the transfer to IEPF.

Members who have not yet en-cashed their Final Dividends from financial year 2010-11 and 2014-15 and thereafter are requested to make their claims to the Company / RTA. Members are requested to quote folio numbers / DP ID - Client ID in all their correspondence.

In case the members have any queries on the subject matter and the Rules, they may contact the Company's RTA. The members / claimants whose shares and / or, unclaimed dividend,, etc. have been transferred to IEPF Authority may claim the shares and unclaimed dividend by the members have any queries on the subject matter and the Rules, they may contact the Company's RTA. The members / claimants whose shares and / or, unclaimed dividend making an application to IEPF Authority in IEPF Form-5 (available on <a href="www.iepf.gov.in">www.iepf.gov.in</a>). The member / claimant can file only one consolidated claim in a financial year as per the IEPF Rules. It is in the members' interest to claim any un-en-cashed dividends from IEPF and for future dematerialization of their shares and opt for Automated Clearing House (ACH) mode, so that dividends paid by the Company are credited to the investor's account on time.

12. Share Transfer Permitted only in Demat: Pursuant to SEBI Notification No. SEBI/LAD-NRO/GN/2018/24 dated 8th June, 2018 and further amendment vide Notification No. SEBI/LAD-NRO/GN/2018/49 dated 30 November, 2018, it is advised that transfer of securities (except in case of transmission or transposition of securities) shall not be processed from 1 April, 2019 unless the securities are held in the dematerialized form with the depositories. Therefore, members holding shares in physical form are requested to take action to dematerialise the Equity Shares, promptly to avoid inconvenience in future.

- 13. In compliance with the Circulars, the Annual Report of the Company with the Notice of the AGM, instructions for e-voting are being sent only through electronic mode (E-mail) to those members whose E-mail addresses are registered with the Company / depository participant(s). We request the Members to register / update their e-mail address with their Depository Participant, in case they have not already registered/ updated the same.
- 14. Pursuant to the SEBI Listing Regulations, the Company is required to maintain Bank details of its members for the purpose of payment of Dividends, etc. Members are requested to register / update their Bank details with the Company in case shares are held in physical form and with their Depository Participants where shares are held in dematerialised mode to enable expeditious credit of the dividend into their respective Bank accounts electronically through the Automated Clearing House (ACH) mode.
- 15. The Members, desiring any information relating to the Accounts, are requested to write to the Company at <a href="mailto:agmfordskdl@gmail.com">agmfordskdl@gmail.com</a>, to enable us to keep the requisite information ready.
- 16. The Register of Directors' and Key Managerial Personnel and their shareholding maintained under Section 170 and the Register of Contracts or Arrangements, in which the Directors are interested maintained under Section 189 of the Act, will be available for inspection during the AGM. All documents referred to in the Notice will also be available for electronic inspection without any fee by the members from the date of circulation of this Notice up to the date of General Meeting. Members seeking to inspect such documents can send an email to agmfordskdl@gmail.com
- 17. Pursuant to the provisions of Section 108 of the Companies Act, 2013 read with Rule 20 of the Companies (Management and Administration) Rules, 2014 (as amended) and Regulation 44 of SEBI (Listing Obligations & Disclosure Requirements) Regulations 2015 (as amended), and the Circulars issued by the Ministry of Corporate Affairs dated April 08, 2020, April 13, 2020 and May 05, 2020 the Company is providing facility of remote e-Voting to its Members in respect of the business to be transacted at the EGM/AGM. For this purpose, the Company has entered into an agreement with National Securities Depository Limited (NSDL) for facilitating voting through electronic means, as the authorized agency. The facility of casting votes by a member using remote e-Voting system as well as venue voting on the date of the EGM/AGM will be provided by NSDL.
- 18. In accordance with the Secretarial Standard 2 on General Meetings issued by the Institute of Company Secretaries of India ("ICSI") read with Clarification / Guidance on applicability of Secretarial Standards 1 and 2 dated 15th April, 2020 issued by the ICSI, the proceedings of the AGM shall be deemed to be conducted at the Registered Office of the Company which shall be the venue of the AGM.
- 19. Since the AGM will be held through VC, the Route Map is not annexed in this Notice.
- 20. The Securities and Exchange Board of India (SEBI) has mandated the submission of Permanent Account Number (PAN) by every participant in the securities market. Members holding shares in electronic form are therefore requested to submit the PAN to their Depository Participants and members holding shares in physical form can submit their PAN details to the Company.

- 21. The shareholders who wish to nominate, any person to whom his securities shall vest in the event of his death, may do so by submitting the attached Nomination Form (Form SH 13) to the Company. A nomination may be cancelled, or varied by nominating any other person in place of the present nominee, by the holder of securities who has made the nomination, by giving a notice of such cancellation or variation.
- 22. The Notice for the Annual General Meeting will be available for inspection at the Communication address of the Company on all working days between 10:00 a.m. to 12:00 noon upto the date of Annual General Meeting. The Notice will also be available on the Company's website at: <a href="https://www.dskcirp.com">www.dskcirp.com</a>
- 23. AGM has been convened through VC/OAVM in compliance with applicable provisions of the Companies Act, 2013 read with MCA Circular No. 14/2020 dated April 08, 2020 and MCA Circular No. 17/2020 dated April 13, 2020, MCA Circular No. 20/2020 dated May 05, 2020 and MCA Circular No. 2/2021 dated January 13, 2021.

#### 24. PROCESS AND MANNER OF E-VOTING:

The remote e-voting period commences on Saturday, September 18, 2021 (10:00 A.M. IST) and ends on Monday, September 20, 2021 (5:00 P.M. IST). During this period, Members' of the Company holding shares either in physical form or in dematerialized form, as on the cut-off date Thursday, September 14, 2021, may cast their vote by remote e-voting. The remote e-voting module shall be disabled by NSDL for voting thereafter. Once the vote on a resolution is cast by the Member, the Member shall not be allowed to change it subsequently. Further, the Members who have cast their vote by remote e-voting shall not vote by e-voting conducted during the Meeting.

A person, whose name is recorded in the Register of Members or in the Register of Beneficial Owners maintained by the Depositories as on the cut-off date only shall be entitled to avail the facility of remote e-voting.

The Members who have cast their vote by remote e-voting prior to the AGM may also attend / participate in the AGM through VC / OAVM but shall not be entitled to cast their vote again. The Members, who has not cast their vote by remote e-voting, shall vote through e-voting system in the AGM.

Shareholders holding multiple folios / demat account shall choose the voting process separately for each of the folios / demat account.

The Company has appointed Mr. Mihen Halani, Proprietor of M/s. Mihen Halani and Associates, Practicing Company Secretaries, to act as a Scrutinizer, to scrutinize the entire voting process in a fair and transparent manner. The members desiring to vote through Remote E-voting are requested to refer to the detailed procedure given hereinafter.

#### 25. PROCEDURE FOR REMOTE E-VOTING

## How do I vote electronically using NSDL e-Voting system?

The way to vote electronically on NSDL e-Voting system consists of "Two Steps" which are mentioned below:

## Step 1: Access to NSDL e-Voting System.

# A) <u>Login method for e-Voting and joining virtual meeting for Individual shareholders holding securities in demat mode</u>

In terms of SEBI circular dated December 9, 2020 on e-Voting facility provided by Listed Companies, Individual shareholders holding securities in demat mode are allowed to vote through their demat account maintained with Depositories and Depository Participants. Shareholders are advised to update their mobile number and email Id in their demat accounts in order to access e-Voting facility.

Login method for Individual shareholders holding securities in demat mode is given below:

| Type of shareholders                                                | Login Method                                                                                                    |  |
|---------------------------------------------------------------------|----------------------------------------------------------------------------------------------------|--|
| Individual Shareholders holding securities in demat mode with NSDL. | <ol> <li>Existing IDeAS user can visit the e-Services website of NSDL Viz. <a href="https://eservices.nsdl.com">https://eservices.nsdl.com</a> either on a Personal Computer or on a mobile. On the e-Services home page click on the "Beneficial Owner" icon under "Login" which is available under 'IDeAS' section, this will prompt you to enter your existing User ID and Password. After successful authentication, you will be able to see e-Voting services under Value added services. Click on "Access to e-Voting" under e-Voting services and you will be able to see e-Voting page. Click on company name or e-Voting service provider i.e. NSDL and you will be re-directed to e-Voting website of NSDL for casting your vote during the remote e-Voting period or joining virtual meeting &amp; voting during the meeting.</li> <li>If you are not registered for IDeAS e-Services, option to register is available at <a href="https://eservices.nsdl.com">https://eservices.nsdl.com</a>. Select "Register Online for IDeAS Portal" or click at <a href="https://eservices.nsdl.com/SecureWeb/IdeasDirectReg.jsp">https://eservices.nsdl.com/SecureWeb/IdeasDirectReg.jsp</a></li> <li>Visit the e-Voting website of NSDL. Open web browser by</li> </ol> |  |
|                                                                     | typing the following URL: <a href="https://www.evoting.nsdl.com/">https://www.evoting.nsdl.com/</a> either on a Personal Computer or on a mobile. Once the home page of e-Voting system is launched, click on the icon "Login" which is available under 'Shareholder/Member' section. A new screen will open. You will have to enter your                                                                                                    |  |
|                                                                     | User ID (i.e. your sixteen digit demat account number hold with NSDL), Password/OTP and a Verification Code as shown                                                                                                    |  |

on the screen. After successful authentication, you will be redirected to NSDL Depository site wherein you can see e-Voting page. Click on company name or e-Voting service provider i.e. NSDL and you will be redirected to e-Voting website of NSDL for casting your vote during the remote e-Voting period or joining virtual meeting & voting during the meeting.

4. Shareholders/Members can also download NSDL Mobile App "NSDL Speede" facility by scanning the QR code mentioned below for seamless voting experience.

# **NSDL** Mobile App is available on

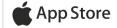

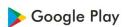

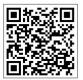

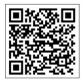

# Individual Shareholders holding securities in demat mode with CDSL

- Existing users who have opted for Easi / Easiest, they can login through their user id and password. Option will be made available to reach e-Voting page without any further authentication. The URL for users to login to Easi / Easiest are <a href="https://web.cdslindia.com/myeasi/home/login">https://web.cdslindia.com/myeasi/home/login</a> or <a href="https://web.cdslindia.com/myeasi/home/login">www.cdslindia.com</a> and click on New System Myeasi.
- After successful login of Easi/Easiest the user will be also able to see the E Voting Menu. The Menu will have links of e-Voting service provider i.e. NSDL. Click on NSDL to cast your vote.
- If the user is not registered for Easi/Easiest, option to register is available at <a href="https://web.cdslindia.com/myeasi/Registration/EasiRegistration">https://web.cdslindia.com/myeasi/Registration/EasiRegistration</a>
- 4. Alternatively, the user can directly access e-Voting page by providing demat Account Number and PAN No. from a link in www.cdslindia.com home page. The system will authenticate the user by sending OTP on registered Mobile & Email as recorded in the demat Account. After successful authentication, user will be provided links for the respective ESP i.e. NSDL where the e-Voting is in progress.

| Individual Shareholders   |  |  |
|---------------------------|--|--|
| (holding securities in    |  |  |
| demat mode) login through |  |  |
| their depository          |  |  |
| participants              |  |  |
|                           |  |  |

You can also login using the login credentials of your demat account through your Depository Participant registered with NSDL/CDSL for e-Voting facility. upon logging in, you will be able to see e-Voting option. Click on e-Voting option, you will be redirected to NSDL/CDSL Depository site after successful authentication, wherein you can see e-Voting feature. Click on company name or e-Voting service provider i.e. NSDL and you will be redirected to e-Voting website of NSDL for casting your vote during the remote e-Voting period or joining virtual meeting & voting during the meeting.

**Important note:** Members who are unable to retrieve User ID/ Password are advised to use Forget User ID and Forget Password option available at abovementioned website.

Helpdesk for Individual Shareholders holding securities in demat mode for any technical issues related to login through Depository i.e. NSDL and CDSL.

| Login type                                                         | Helpdesk details                                                                                                    |
|--------------------------------------------------------------------|----------------------------------------------------------------------------------------------------|
| Individual Shareholders holding securities in demat mode with NSDL | Members facing any technical issue in login can contact NSDL helpdesk by sending a request at <a href="mailto:evoting@nsdl.co.in">evoting@nsdl.co.in</a> or call at toll free no.: 1800 1020 990 and 1800 22 44 30             |
| Individual Shareholders holding securities in demat mode with CDSL | Members facing any technical issue in login can contact CDSL helpdesk by sending a request at <a href="mailto:helpdesk.evoting@cdslindia.com">helpdesk.evoting@cdslindia.com</a> or contact at 022-23058738 or 022-23058542-43 |

B) Login Method for e-Voting and joining virtual meeting for shareholders other than Individual shareholders holding securities in demat mode and shareholders holding securities in physical mode.

#### How to Log-in to NSDL e-Voting website?

- 1. Visit the e-Voting website of NSDL. Open web browser by typing the following URL: <a href="https://www.evoting.nsdl.com/">https://www.evoting.nsdl.com/</a> either on a Personal Computer or on a mobile.
- 2. Once the home page of e-Voting system is launched, click on the icon "Login" which is available under 'Shareholder/Member' section.
- 3. A new screen will open. You will have to enter your User ID, your Password/OTP and a Verification Code as shown on the screen.
  - Alternatively, if you are registered for NSDL eservices i.e. IDEAS, you can log-in at <a href="https://eservices.nsdl.com/">https://eservices.nsdl.com/</a> with your existing IDEAS login. Once you log-in to NSDL eservices after using your log-in credentials, click on e-Voting and you can proceed to Step 2 i.e. Cast your vote electronically.
- 4. Your User ID details are given below:

| Manner of holding shares i.e. Demat (NSDL or CDSL) or Physical | Your User ID is:                                                                                              |
|----------------------------------------------------------------|----------------------------------------------------------------------------------------------------|
| a) For Members who hold shares in demat account with NSDL.     | 8 Character DP ID followed by 8 Digit<br>Client ID                                                            |
|                                                                | For example if your DP ID is IN300*** and Client ID is 12***** then your user ID is IN300***12*****.          |
| b) For Members who hold shares in demat account with CDSL.     | 16 Digit Beneficiary ID                                                                                       |
| account with CDSL.                                             | For example if your Beneficiary ID is 12********* then your user ID is 12************************************ |
| c) For Members holding shares in Physical Form.                | EVEN Number followed by Folio Number registered with the company                                              |
|                                                                | For example if folio number is 001*** and EVEN is 101456 then user ID is 101456001***                         |

- 5. Password details for shareholders other than Individual shareholders are given below:
  - a) If you are already registered for e-Voting, then you can user your existing password to login and cast your vote.
  - b) If you are using NSDL e-Voting system for the first time, you will need to retrieve the 'initial password' which was communicated to you. Once you retrieve your 'initial password', you need to enter the 'initial password' and the system will force you to change your password.
  - c) How to retrieve your 'initial password'?
    - (i) If your email ID is registered in your demat account or with the company, your 'initial password' is communicated to you on your email ID. Trace the email sent to you from NSDL from your mailbox. Open the email and open the attachment i.e. a .pdf file. Open the .pdf file. The password to open the .pdf file is your 8 digit client ID for NSDL account, last 8 digits of client ID for CDSL account or folio number for shares held in physical form. The .pdf file contains your 'User ID' and your 'initial password'.
    - (ii) If your email ID is not registered, please follow steps mentioned below in **process** for those shareholders whose email ids are not registered.